# **B2B**

# **Installation Manual , System Requirements & Folder Structure**

### **Contents**

#### **Installation Manual :**

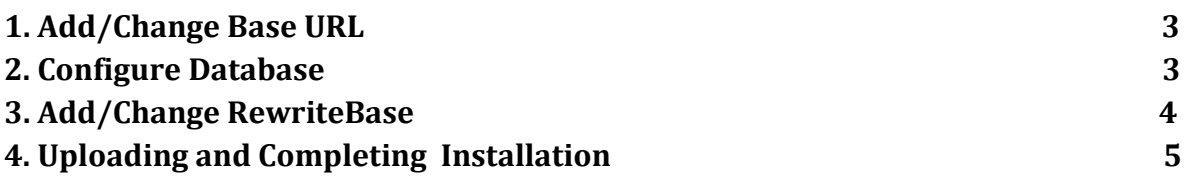

#### **System Requirements :**

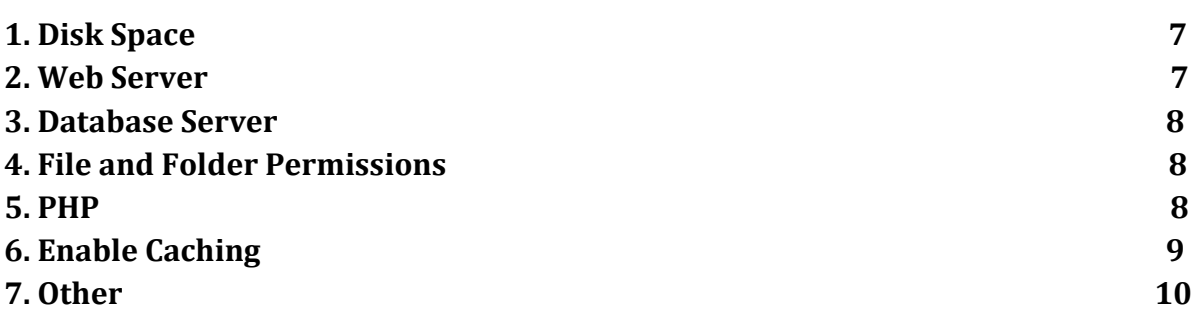

#### **Folders and Files Structure :**

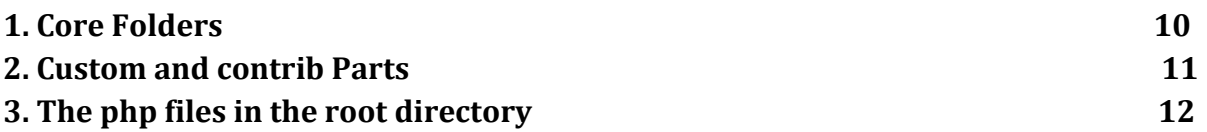

## **Installation Manual**

#### **1. Add/Change Base URL in settings.php file :**

To add/change base url in settings.php file, follow the listed steps below.

- a. Open your root directory.
- b. Go to sites/default and open settings.php file.
- c. If you want to set base url, then add : \$base\_url = ['http://example.com'](http://example.com/); here you can replace above link with your domain name.

d. If you want to change existing base url, then find "\$base\_url" and replace with your domain name.

e. Finally Save settings.php file.

#### **2. Configure Database :**

To configure database, follow the listed steps below.

a. Open your root directory.

b. Go to sites/default and open settings.php file.

c. Find the variable "\$databases" which is in following format.

```
$databases = array (
  'default' => 
  array (
   'default' => 
   array (
    'database' => 'mydbname',
    'username' => 'mydbusername',
```

```
 'password' => 'mydbpassword',
    'host' => 'localhost',
    'port' => ".
   'driver' => 'mysql',
    'prefix' \Rightarrow ",
   ),
 ),
);
```
d. From highlighted above, replace with your database name, username and password.

e. Finally Save settings.php file.

#### **3. Add/Change RewriteBase in .htaccess file : You have to do this if you are not installing in root folder. Otherwise leave it as it is.**

- a. Open your root directory.
- b. Open .htaccess file.
- c. Find RewriteBase in that file.
- d. Add your root directory name after "/". For example, RewriteBase /domain. Here replace "domain" with your site root directory name.
- e. Finally save .htaccess file.

## **Uploading and Completing Script Installation :**

You need to follow the steps as given below : 1. Upload all the files and folders.

2. Import fresh Database

3. Replace the mentioned settings.php file with existing one and configure it

4. Truncate/Empty all cache related tables as given below using phpmyadmin : TRUNCATE `cache`; TRUNCATE `cache\_admin\_menu`; TRUNCATE `cache\_authcache\_debug`; TRUNCATE `cache\_authcache\_key`; TRUNCATE `cache\_authcache\_p13n`; TRUNCATE `cache\_block`; TRUNCATE `cache\_bootstrap`; TRUNCATE `cache\_dummy`; TRUNCATE `cache\_feeds\_http`; TRUNCATE `cache\_field`; TRUNCATE `cache\_filter`; TRUNCATE `cache\_form`; TRUNCATE `cache\_hacked`; TRUNCATE `cache\_image`; TRUNCATE `cache\_libraries`; TRUNCATE `cache\_media\_xml`; TRUNCATE `cache\_menu`; TRUNCATE `cache\_metatag`; TRUNCATE `cache\_page`; TRUNCATE `cache\_path`; TRUNCATE `cache\_rules`; TRUNCATE `cache\_token`; TRUNCATE `cache\_update`; TRUNCATE `cache\_variable`; TRUNCATE `cache\_views`; TRUNCATE `cache\_views\_data`;

4-a. You have to run following command in "SQL" in phpmyadmin. Before running this command please type your database name. DELETE FROM `*MyDbName*`.`variable` WHERE `variable`.`name` LIKE '%nice menu:%'

5. Please add wildcard entry through your web hosting control panel, For Example, cPanel  $\rightarrow$  SubDomains  $\rightarrow$  type "\*" (without quotes) in Subdomain box and than type "public\_html" in document root box. (Define your script files path).

6. Download License file from Order email. Extract it and upload license.txt file in "public html" folder.

7. Login the site via SSH and execute the below commands : a. cd public\_html

b. drush cc all

8. Finally load the site in Browser. For the first time it will take time to load (all pages) and sometimes page will not open or show missing images and give error 404/500 so don't worry refresh this page again so it will take some time and will open properly.

## **System Requirements**

#### **1. Disk space :**

A minimum 1 GB is needed for a B2B website with many contributed modules and themes installed. Keep in mind you need much more for the database, files uploaded by the users, media, backups and other files.

#### **2. Web Server :**

#### **Apache :**

Apache is the most commonly used web server for Script. Script will work on Apache 2.x hosted on UNIX/Linux, OS X, or Windows.

The majority of Script development and deployment is done on Apache, so there is more community experience and testing performed on Apache than on other web servers. We can use the Apache 'mod\_rewrite' extension to allow for search engine friendly URLs.

The Apache Virtualhost configuration must contain the directive AllowOverride All to allow Script's .htaccess file to be used.

If the Apache server has Options +MultiViews enabled by default, then the Apache Virtualhost configuration should also contain Options -MultiViews (or have -MultiViews added to the existing Options directive).

#### **Nginx :**

Nginx is a commonly used web server that focuses on high concurrency, performance and low memory usage.

Script will work on Nginx legacy versions (0.7.x, 0.8.x, 1.0.x, 1.2.x), stable 1.8.x versions, and mainline 1.9.x versions hosted on UNIX/Linux, OS X, or Windows. Nginx is a popular alternative to Apache, so there is also significant community experience and testing performed on Nginx.

#### **3. Database Server :**

**Recommended:** MySQL (or an equivalent such as MariaDB or Percona Server)

#### **MySQL, MariaDB or Percona Server**

Script supports MySQL 5.0.15/MySQL 5.1.30/MariaDB 5.1.44/Percona Server 5.1.70 or higher, and requires the PDO database extension for PHP.

#### **4. File and Folder Permissions :**

Script and PHP should have read and write access to the /sites/default/files directory. This area is used to store cached files (compressed CSS and JavaScript) and any file uploads through the Script interface. The exact permissions of this directory depend on how your PHP installation is configured. Generally speaking, read-write-execute for all, nobody user, (777) is not recommended as a security risk. PHP can be run under as the specific user account on the server using suPHP rather than a generic user (www) or nobody.

#### **5. PHP :**

**Script :** PHP 5.6.x.

#### **PHP Configuration Settings :**

PHP needs the following configuration directives for Script to work (only directives that differ from the default php.ini-development / php.ini-production):

- a. error\_reporting set to  $E\_ALL \& \sim E\_NOTICE$ .
- b. safe mode: off.
- c. Tokenizer functions require the tokenizer extension to be enabled.

#### **Recommended PHP Configuration Settings :**

session.cache\_limiter = nocache

session.auto  $start = 0$ 

expose\_php = off

allow\_url\_fopen = off

magic\_quotes\_gpc = off

register\_globals = off

display\_errors = Off

max execution time =  $120$ 

memory\_limit = 1024M

#### **PHP requirements details :**

- a. Script requires PHP 5.6.x (with backported security patches, such as the version included with Ubuntu 8.04). PHP 5.6 or higher is recommended.
- b. PHP Data Objects (PDO) must be activated for Script to install and run correctly. Look in your php.ini. Uncomment (remove the leading semicolon) at line extension=php\_pdo.dll, extension=php\_pdo\_mysql.dll. In Linux, these would be extension=pdo.so and extension=pdo\_mysql.so. Some Linux distributions may have these extensions by default in files found in the conf.d folder (Ubuntu 12.04: /etc/php5/conf.d has pdo.ini and pdo\_mysql.ini). If these lines are not there, you will need to add them. The PECL version of PDO is not compatible with Script and cannot be used.
- c. Ioncube loader is required to be install to run encoded files.
- d. The Script Update manager can install/update modules and themes via SSH if the required libraries have been installed on the server. If you have administrator rights on a Debian/Ubuntu server, and SSH is not already available (see your phpinfo) it can usually be installed by executing: apt-get install libssh2-php.
- e. Script may require the time parameter (max\_execution\_time) to be at least 30 seconds.
- f. APC installation guides sometimes recommend setting apc.include\_once\_override=1. Although this setting does not appear to affect Script 6, it causes Script 7 to fail (white screen, error 500) as reported in Do not enable apc. include once override.
- g. The following PHP extensions are required for Script 7:

#### **\$required\_extensions = array( 'date', 'dom', 'filter', 'gd', 'hash', 'json', 'pcre', 'pdo', 'session', 'SimpleXML', 'SPL', 'xml', );**

#### **6.Enable Caching :**

Within the Script interface, it is highly recommended that caching be enabled under admin/config/development/performance. This will help increase the performance of your Script installation and the end user experience.

#### **7.Other :**

#### **.htaccess settings :**

Some of the memory settings are contained in the default .htaccess file that ships with Script, so you shouldn't need to set them explicitly. Note, however, that setting PHP configuration options from .htaccess only works under the following conditions:

With Apache (or a compatible web server)

If the .htaccess file is actually read, i.e. AllowOverride All in the main Apache configuration (usually httpd.conf) is enabled

If PHP is installed as an Apache module

In some shared hosting environments, access to these settings is restricted. If you cannot make these changes yourself, please ask your hosting provider to adjust them for you.

## **Folders and Files Structure**

### **1. Core Folders :**

Do not touch the following folders. Except for Script core updates or contribution to the Script core.

#### **/includes:**

Helper functions (e.g. image manipulation, password generation etc.) and include files with php functions and classes that make up the Script API.

#### **/misc:**

Miscellaneous assets like JavaScripts, icon-images for messages etc.

#### **/modules:**

The modules from the Script core (not meant for contrib and custom modules)

#### **/profiles:**

The installation profiles from the Script core (minimal, standard, testing). Script will ask you which profile you want to install when first installing your Script site.

#### **/scripts:**

Contains various scripts. e.g. to execute the cron, dump the database, generate a password hash and run the tests. It's a shell scripts for developers and administrators

#### **/themes:**

Here are the Script core themes located. Such as the default Bartik theme and the Seven theme which is the default one for administration pages.

### **2. Custom and contrib Parts :**

The following folders and files are meant to be our individual Script site setup.

#### **/sites:**

Here comes anything which is not part of the Script core. Contains an "all"- and a "default" folder. In the "all"-folder you can place your custom and contrib modules and themes. Additionally here's a "default"-folder where your site configuration resides. After a Script site is installed, there will be a settings.php file in the "default"-folder, where usually the database configuration and other site-specific configurations are. You can place other configuration files in the default folder. The reason for the naming "all" and "default" is the Script setup.

#### **/sites/all:**

Any modules and themes in this folder will be available to all instances managed by this code base. So you can place modules and themes in this folder.

#### **/sites/all/libraries:**

Contains third party libraries, eg. a wysiwyg editor.

#### **/sites/all/modules:**

Here you can put all your contrib and custom modules. Please notice: don't edit contrib modules directly on bugs or any other issues.

#### **/sites/all/themes:**

That place is meant to hold your custom or contrib themes. You can create your own themes or a sub-theme like for the Zen theme. Please notice to keep any PHP logic as most

as possible separate from the theme. Database queries, PHP classes and similar are better located in a Script module.

#### **/sites/default:**

Contains the default settings.php

#### **/sites/default/file:**

The default directory for user-uploaded files.

#### **/.htaccess:**

The directory-level configuration file for your project. It contains default configuration such as for readable URLs. You can edit this file if you have special requirements.

#### **/.gitignore:**

In this file you can specify the files and folders which should be ignored by the Git version control system.

### **3. The php files in the root directory :**

#### **authorize.php**

authorize.php is an administrative script for running authorized file operations— for example, downloading an installing a new theme or module from Script.org.

#### **cron.php**

cron.php is used for executing periodic tasks, such as pruning database tables and calculating statistics.

#### **index.php**

index.php is the main entry point for serving requests.

#### **install.php**

install.php is the main entry point for the Script installer.

#### **update.php**

update.php updates the database schema after a Script version upgrade.

#### **xmlrpc.php**

xmlrpc.php receives XML-RPC requests and may be safely deleted from deployments that do not intend to receive XML-RPC requests.

#### **robots.txt**

robots.txt is a default implementation of the robot exclusion standard.

#### **Note :**

Other directories and files along with above folders and files are nothing but server related files & folders. So please don't edit/delete them without prior approval of Server Administrator.